## Digital Media: The Classroom of the future

# xa

## Bepóva, 2 – 7 Maïou 2022 Χρίστια Σκουρουπάτη Γεωργία Χατζηιωάννου

## 1. Edmodo:

Εκπαιδευτικό, κοινωνικό δίκτυο - Πλατφόρμα Κοινωνικής δικτύωσης που έχει σχεδιαστεί<br>μπορούν να χρησιμοποιήσουν ένα ασφαλές δίκτυο για τις τάξεις τους, το οποίο τους<br>επιτρέπει να δημοσιεύσουν άνακοινώσεις, να αναθέσουν εργ ειδικά για εκπαιδευτικούς και μαθητές. Χρησιμοποιώντας το Edmodo, οι εκπαιδευτικοί μπορούν να χρησιμοποιήσουν ένα ασφαλές δίκτυο για τις τάξεις τους, το οποίο τους επιτρέπει να δημοσιεύσουν ανακοινώσεις, να αναθέσουν εργασίες, να δημιουργήσουν διαδικτυακό ημερολόγιο της τάξης, να δημιουργήσουν μικρές ομάδες μελέτης εξ αποστάσεως, να δημιουργήσουν λογαριασμούς με γονείς ώστε να συμμετέχουν σε θέματα του σχολείου

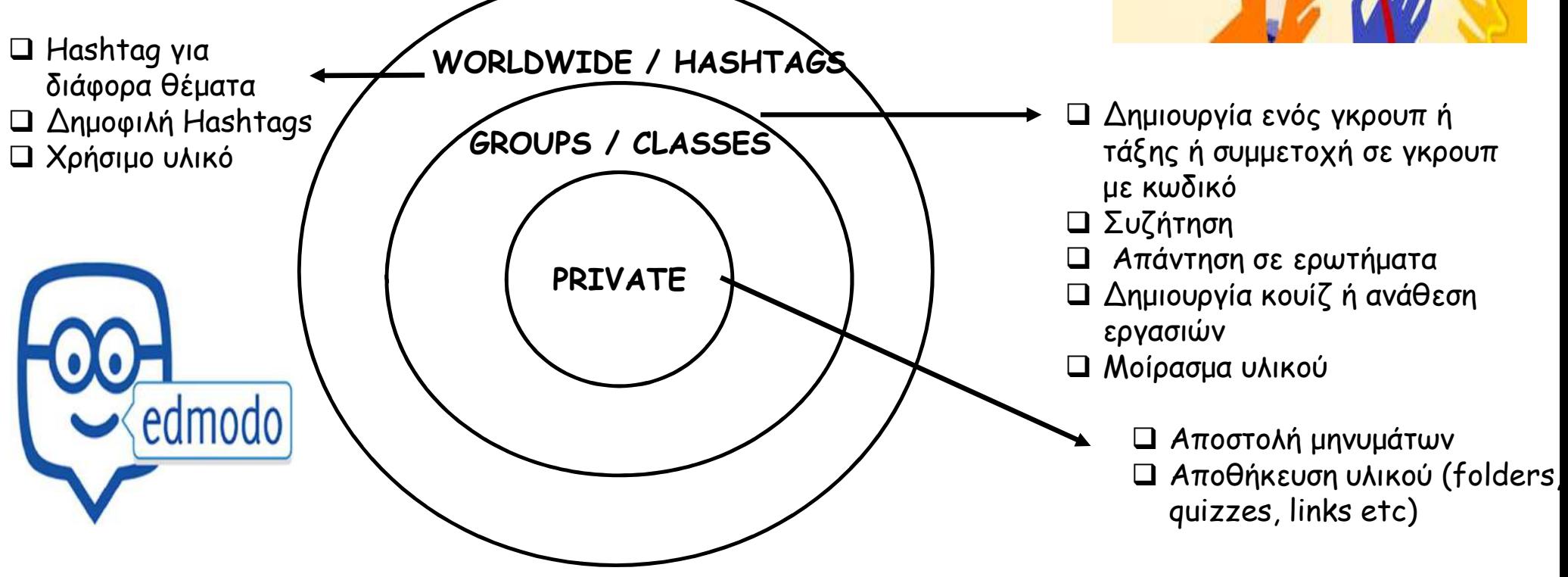

## 2. THE FLIPPED CLASSROOM - H ANTIZTPOEH **H ANEXTPAMMENH TAEH**

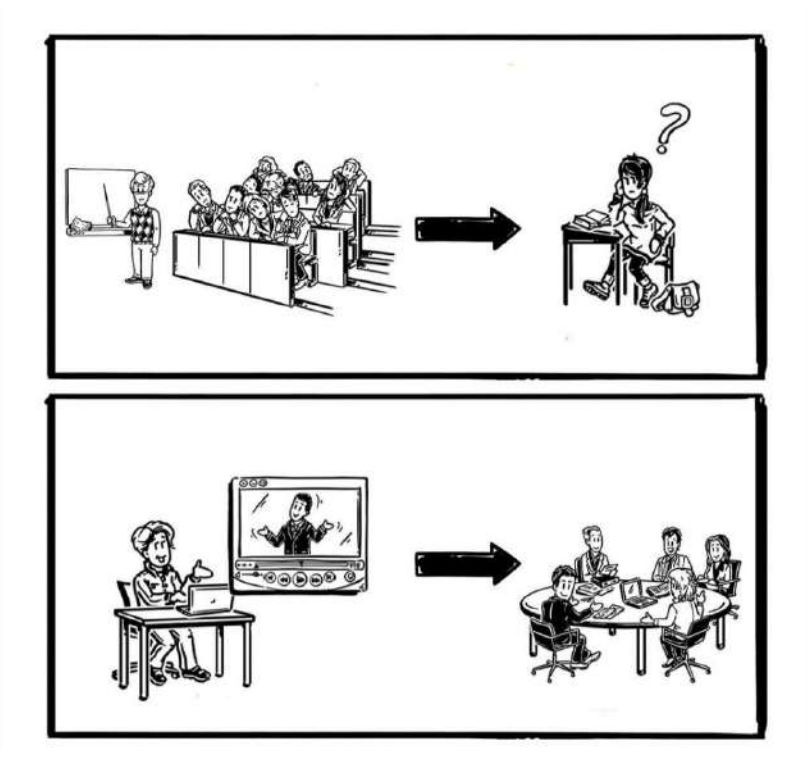

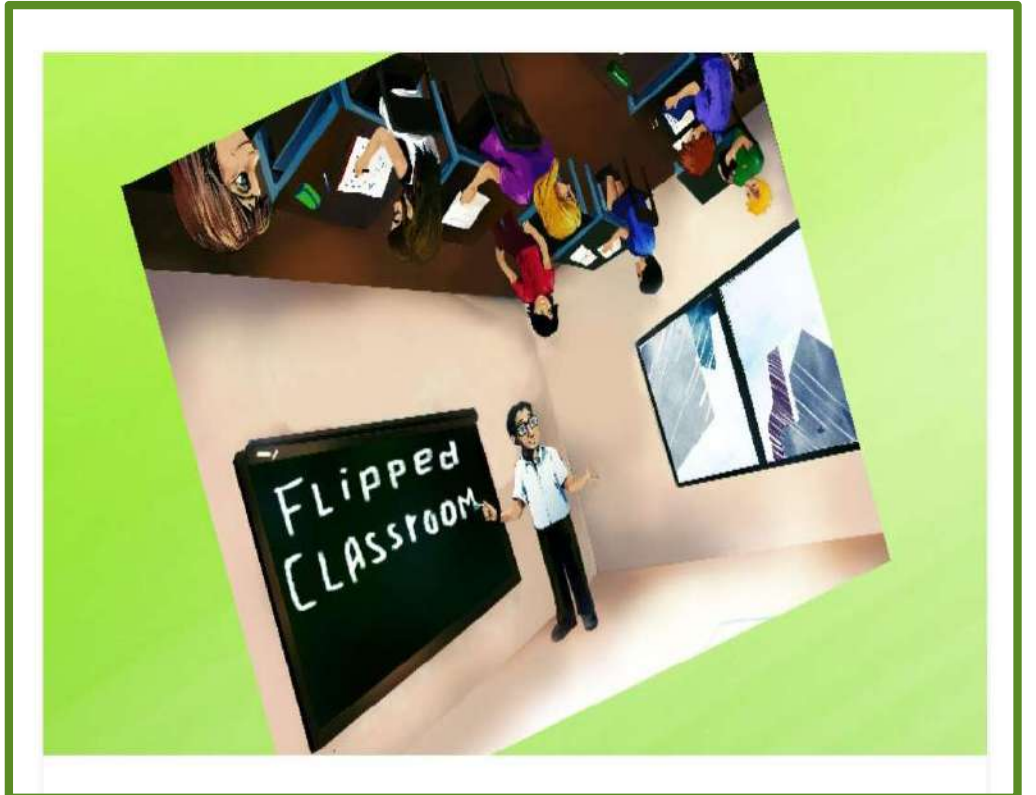

Η Αντίστροφη τάξη (Flipped Classroom στα Αγγλικά) είναι ένα νέο παιδαγωγικό μοντέλο σύμφωνα με το οποίο ο παραδοσιακός τρόπος διδασκαλίας (μάθημα στο σχολείο – εργασίες στο σπίτι) αντιστρέφεται σε (μάθημα στο σπίτι – εργασίες στο σχολείο). Τελευταία στην χώρα μας τη συναντούμε και με τον όρο Ανεστραμμένη τάξη.

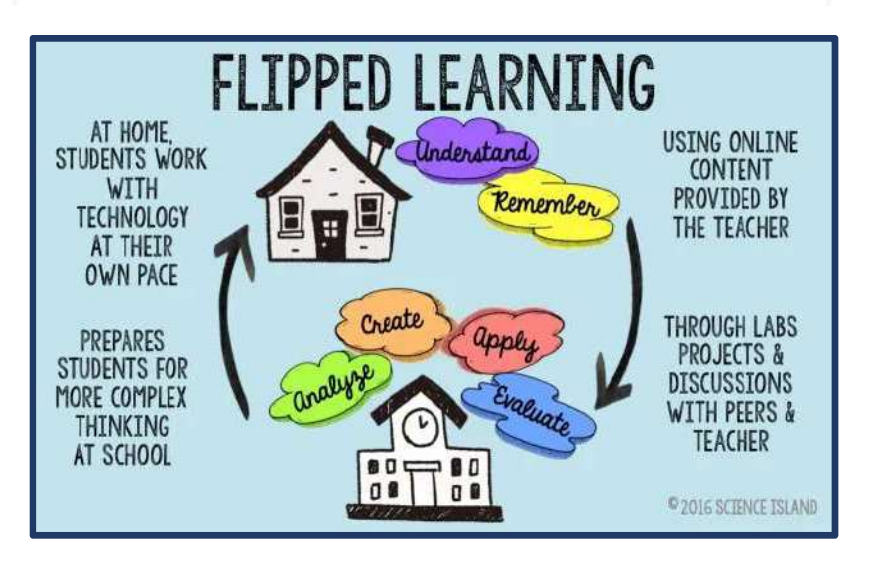

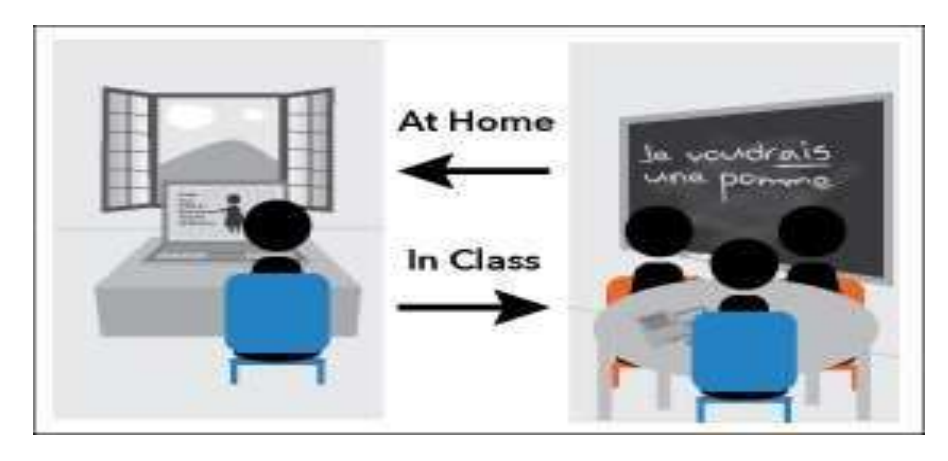

Η παράδοση του μαθήματος γίνεται από το δάσκαλο μέσω βίντεο ή podcasts που έχει φτιάξει και τα οποία έχει αναρτήσει στο ίντερνετ. Ο μαθητής παρακολουθεί την παράδοση του νέου μαθήματος στον υπολογιστή ή το τάμπλετ του στο σπίτι και κρατά σημειώσεις για απορίες και παρατηρήσεις . Την επόμενη μέρα στην σχολική τάξη ελέγχεται η κατανόηση του μαθήματος, απαντώνται οι ερωτήσεις απορίες και γίνονται ομαδοσυνεργατικά οι αντίστοιχες εργασίες και ασκήσεις.

## ΠΑΡΑΔΟΣΙΑΚΗ TAEH

- · Ο εκπαιδευτικός παραδίδει το νέο μάθημα
- · Οι μαθητές μπορεί μερικές φορές να έχουν απορίες ή να κάνουν ερωτήσεις
- Μπορεί να λυθεί κάποια άσκηση ή να γίνει κάποιο πείραμα
- Ανατίθενται ασκήσεις και εργασίες για το σπίτι.
- Οι μαθητές στο σπίτι μελετούν και κάνουν τις εργασίες τους.
- Την επόμενη μέρα ο εκπαιδευτικός ελέγχει την κατανόηση του μαθήματος, τις λύσεις των ασκήσεων ή και λύνονται κάποιες στον πίνακα. (αν υπάρχει χρόνος)

## ΑΝΤΙΣΤΡΟΦΗ TAEH

- Ο εκπαιδευτικός προετοιμάζει όποτε θέλει το υλικό του (βίντεο ή podcasts, σχετικά links  $K.a.$ )
- Οι μαθητές παρακολουθούν στο σπίτι τους, στον υπολογιστή ή στο τάμπλετ το νέο μάθημα
- · Online κουίζ, παιχνίδια, εξομοιώσεις ή άλλες δραστηριότητες συμπληρώνουν τη διδασκαλία
- Κρατούν σημειώσεις για απορίες και παρατηρήσεις
- Την επόμενη μέρα, στην τάξη, ο εκπαιδευτικός ελέγχει την κατανόηση του μαθήματος, απαντά στις απορίες και γίνονται ομαδοσυνεργατικά εργασίες και ασκήσεις.

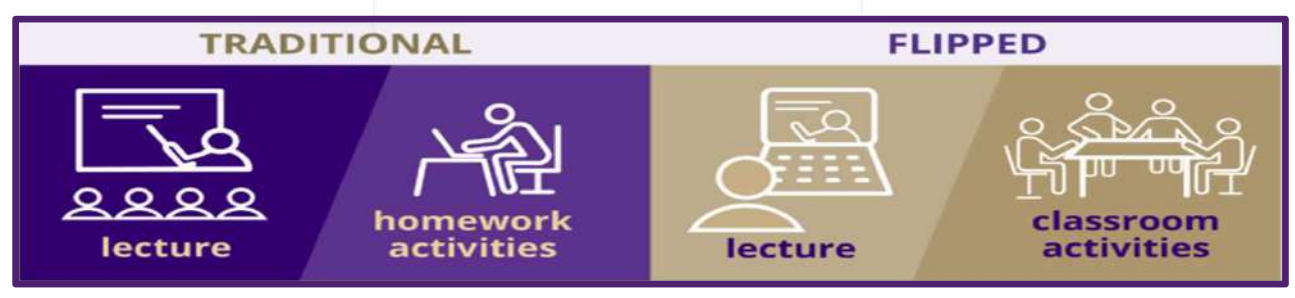

#### ΠΛΕΟΝΕΚΤΗΜΑΤΑ ΑΝΤΙΣΤΡΟΦΗΣ ΤΑΞΗΣ

Για τους μαθητές:

- Ταιριάζει με την τάση τους για ενασχόληση με την τεχνολογία
- Παρακολούθηση των μαθημάτων στον δικό τους χρόνο
- Vπάρχουν δυνατότητες για επανάληψη<br>
Vπάρχουν δυνατότητες για επανάληψη<br>
Lecture του μαθήματος ή κάποιων σημείων<br>αυτών **και του και του και του και του και του και του και του και του και του και του και του και του και του** αυτών
- Δεν χάνουν το μάθημα οι απόντες
- Δεν έχουν άγχος για ασκήσεις που **της εκτ**οικήσεις που δεν καταλαβαίνουν

Για τους εκπαιδευτικούς:

- Οι μαθητές θα είναι καλύτερα προετοιμασμένοι στην τάξη
- Μπορούν να χρησιμοποιούν διδακτικό υλικό άλλων συναδέλφων τους
- Θα έχουν περισσότερο χρόνο στην τάξη για εξάσκηση και εμπέδωση.

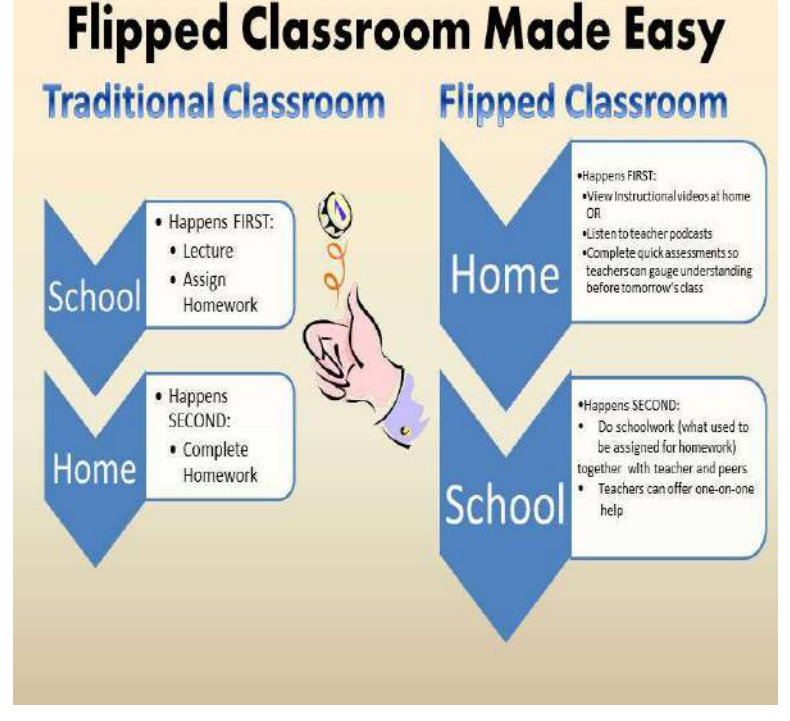

#### ΜΕΙΟΝΕΚΤΗΜΑΤΑ ΑΝΤΙΣΤΡΟΦΗΣ ΤΑΞΗΣ

Για τους μαθητές:

- Η μάθηση γίνεται δική τους υπόθεση και πρέπει να είναι πιο υπεύθυνοι στη στάση τους
- Απαιτούνται πρόσβαση στο ίντερνετ και εξοπλισμός από όλους τους, κάτι που κάποιες οικογένειες δε θα μπορούν να το υποστηρίξουν άλλα σάιτς ανοιχτά)
- Είναι πιο εύκολη η απόσπαση της προσοχής τους (ειδικά αν υπάρχουν κι

Για τους εκπαιδευτικούς:

- Θα έχουν δυσκολίες, αν δεν έχουν εξοικείωση με την τεχνολογία
- Θα απαιτείται περισσότερος χρόνος από αυτούς για την προετοιμασία των Η μάθηση γίνεται δική τους υπόθεση<br>και πρέπει να είναι πιο υπεύθυνοι στη<br>στάση τους<br>Απαιτούνται πρόσβαση στο ίντερνετ και<br>εξοπλισμός από όλους τους, κάτι που<br>κάποιες οικογένειες δε θα μπορούν να<br>το υποστηρίξουν<br>το υποστηρ εφαρμογής), αν δεν βρίσκουν ήδη έτοιμο υλικό
- Απαιτούνται πιο ενεργοί μαθητές με πραγματικό ενδιαφέρον για τη μάθηση.

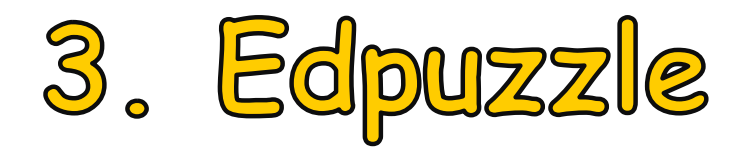

#### Τι είναι το EDpuzzle

Η εφαρμογή EDpuzzle είναι μια διαδικτυακή υπηρεσία η οποία επιτρέπει στους εκπαιδευτικούς να μετατρέπουν υπάρχοντα βίντεο του διαδικτύου σε βιντεομαθήματα, προσθέτοντας τα δικά τους ηχητικά σχόλια και ερωτήσεις κατανόησης τύπου κουίζ. Παρέχεται η δυνατότητα στον εκπαιδευτικό να παρακολουθεί πόσοι, αλλά και ποιοι μαθητές παρακολούθησαν το βίντεο-μάθημα, ποιοι απάντησαν σωστά στις ερωτήσεις και ποιοι όχι, κι ως εκ τούτου να έχει στατιστικά στοιχεία σχετικά με την αποτελεσματικότητα του βίντεο-μαθήματος. Η παρακολούθηση του βίντεο-μαθήματος από τους μαθητές δύναται να γίνει είτε από Η/Υ, είτε φορητή συσκευή με την προϋπόθεση ότι έχει μεταμορφωθεί σε αυτήν η ομώνυμη εφαρμογή (app). Τέλος υπάρχει οργανωμένη "βιβλιοθήκη" όλων των βίντεομαθημάτων που δημιούργησε ο εκπαιδευτικός, όπου μπορεί να ανατρέξει και να ξαναχρησιμοποιήσει προηγούμενες εργασίες του. Δεν υπάρχει κόστος για εκπαιδευτικούς και μαθητές-φοιτητές, αλλά υπάρχει κάποιο σχετικό κόστος για επαγγελματική χρήση από κάποιο εκπαιδευτικό κέντρο ή διδασκαλείο.

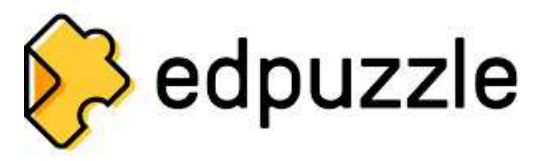

#### Πώς λειτουργεί το EDpuzzle

Ο εκπαιδευτικός αρχικά δημιουργεί τον λογαριασμό χρήστη του, δίνοντας το mail και τον κωδικό πρόσβασης. Στη συνέχεια, μεταφέρεται στην αρχική οθόνη της εφαρμογής, όπου μπορεί να επιλέξει εκπαιδευτικά βίντεο από μια σειρά καναλιών όπως (Youtube, Vimeo, KhanAcademy κλπ). Υπάρχει η δυνατότητα αναζήτησης βάσει τίτλου ή θέματος.

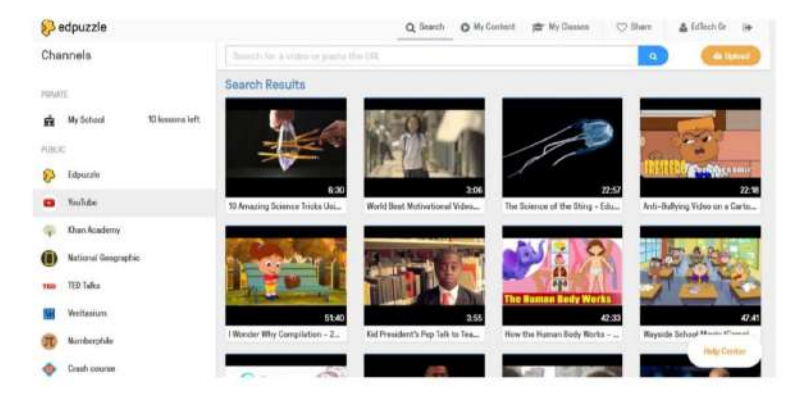

Αφού εντοπίσετε το βίντεο που σας ενδιαφέρει, μπορείτε να παρέμβετε σε αυτό, απομονώνοντας το κομμάτι που χρειάζεται για το μάθημα σας. Στη συνέχεια, μπορείτε να προσθέσετε ερωτήσεις κατανόησης (τύπου κουίζ) μέσα στη ροή του βίντεο, ελέγχοντας με αυτόν τον τρόπο τι κατανόησαν οι μαθητές σας. Επίσης, μπορείτε να ηχογραφήσετε δικά σας σχόλια ή δική σας αφήγηση και να την προσθέσετε στο βίντεο. Το τελευταίο είναι ιδιαίτερα χρήσιμο για αλλόγλωσσα βίντεο τα οποία δεν έχουν ελληνικούς υπότιτλους. Έτσι λοιπόν, έχετε μετατρέψει ένα απλό βίντεο του διαδικτύου σε βιντεομάθημα προσαρμοσμένο στις ανάγκες του εκάστοτε μαθήματος σας.

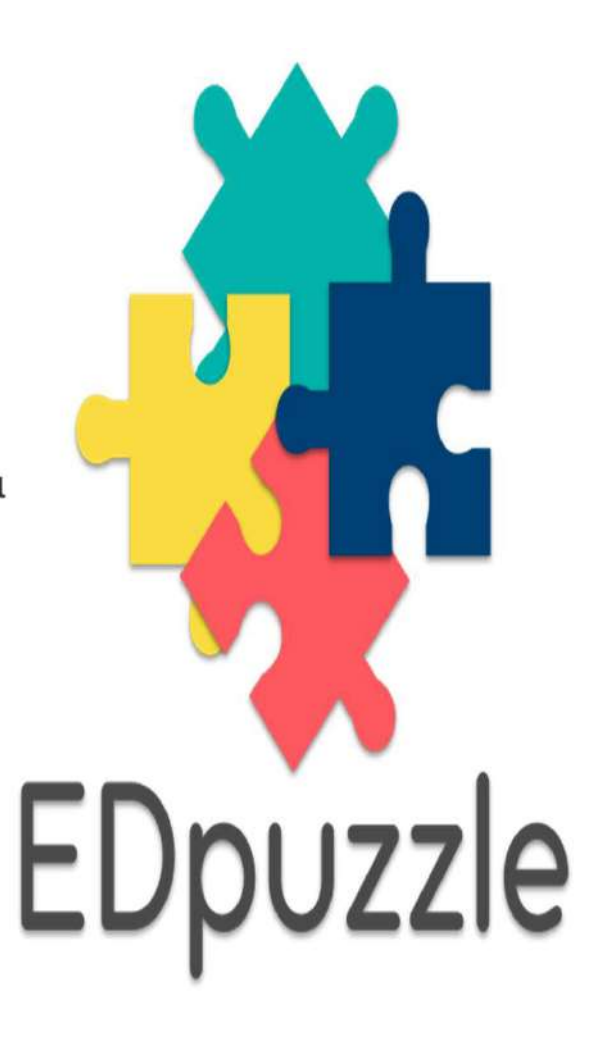

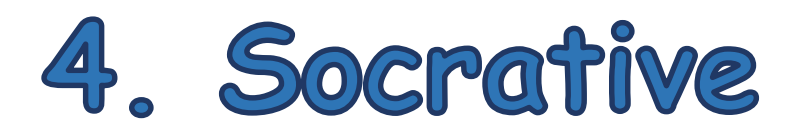

Παρά<br>
Το Socrative αποτελεί εργαλείο κατά κύριο λόγο που<br>
αποσκοπεί στην αξιολόγηση του μαθητή. Είναι μια online και ο σε άρ<br>
εφαρμογή που επιτρέπει την δημιουργία quiz.<br>
Το Socrative επιτρέπει τη δημιουργία αρκετών ειδών αποσκοπεί στην αξιολόγηση του μαθητή. Είναι μια online εφαρμογή που επιτρέπει την δημιουργία quiz.

Παρά<br>
Το Socrative αποτελεί εργαλείο κατά κύριο λόγο που<br>
αποσκοπεί στην αξιολόγηση του μαθητή. Είναι μια online<br>
εφαρμογή που επιτρέπει τη δημιουργία αρκετών ειδών<br>
Το Socrative επιτρέπει τη δημιουργία αρκετών ειδών<br>
Κου Παράλληλα, μέσα από<br>
Το Socrative αποτελεί εργαλείο κατά κύριο λόγο που<br>
αποσκοπεί στην αξιολόγηση του μαθητή. Είναι μια online<br>
εφαρμογή που επιτρέπει τη δημιουργία αριέτων ειδών<br>
κουίζ: Πολλαπλής Επιλογής, Σωστού – Λάθο Σύντομης Απάντησης. Στα quiz αυτά οι εκπαιδευτικοί<br>Σύντομης Απάντησης. Στα φορά του προσκοπεί στην αξιολόγηση του μαθητή. Είναι μια online<br>εφαρμογή που επιτρέπει την δημιουργία αρκετών ειδών<br>κουίζ: Πολλαπλής Επίλογής, Σωσ έχουν πρόσβαση και μπορούν να δουν τις απαντήσεις των μαθητών είτε σε πραγματικό χρόνο είτε αργότερα. (Kokina, & Juras, 2017). Tαράλληλ<br>
To Socrative αποτελεί εργαλείο κατά κύριο λόγο που<br>
αποσκοπεί στην αξιολόγηση του μαθητή. Είναι μια online<br>
εφαρμογή που επιτρέπει την δημιουργία αρκετών ειδών<br>
το Socrative επιτρέπει την δημιουργία αρκετών ειδώ To Socrative αποτελεί εργαλείο κατά κύριο λόγο που<br>αποσκοπεί στην αξιολόγηση του μαθητή. Είναι μια online<br>εφαρμογή που επιτρέπει τη δημιουργία αρκετών ειδών<br>κουίζ: Πολλαπλής Επιλογής, Σωστού - Λάθους,<br>Σύντομης Απάντησης. 10 Socrative direct spyces και κυριο λογο που σε άρθρο των Ferring and Socrative and Report of the Elevant Content<br>
εφαρμογή που επιτρέπει την δημιουργία quiz.<br>
Το Socrative επιτρέπει την δημιουργία αρκετών ειδών, τον σκο αναστοπεί στην αςιολογηση του μασητή. Εναί μια online Flores<br>εφαρμογή που επιτρέπει την δημουργία αρκετών ειδών<br>Το Socrative επιτρέπει τη δημουργία αρκετών ειδών<br>Κουίζ: Πολλαπλής Επιλογής, Σωστού - Λάθους, περισσ<br>είχουν π

Επίσης, μπορούν να χρησιμοποιήσουν τη δυνατότητα του άμεση εικόνα για την κατανόηση των βασικότερων σημείων του μαθήματος από τους μαθητές. (Tretinjak,

Με την δυνατότητα που προσφέρει για αναφορά (report) ανά μαθητή ο εκπαιδευτικός μπορεί να μοιραστεί με τους έδωσαν.

Παράλληλα, μέσα από τη λειτουργία της Space Race, όπου οι απαντήσεις δίνονται από ομάδες Παράλληλα, μέσα από τη λειτουργία της Space<br>Race, όπου οι απαντήσεις δίνονται από ομάδες<br>μαθητών, ενισχύεται η ομαδοσυνεργαστική διαδικασία<br>και ο ευγενής συναγωνισμός. Όπως αναφέρεται και<br>σε άρθρο των Ferrándiz, Puentes, και ο ευγενής συναγωνισμός. Όπως αναφέρεται και σε άρθρο των Ferrándiz, Puentes, Moreno, & Παράλληλα, μέσα από τη λειτουργία της Space<br>Race, όπου οι απαντήσεις δίνονται από ομάδες<br>μαθητών, ενισχύεται η ομαδοσυνεργαστική διαδικασία<br>και ο ευγενής συναγωνισμός. Όπως αναφέρεται και<br>σε άρθρο των Ferrándiz, Puentes, συνεργασία και τον ανταγωνισμό κατά την απάντηση κουίζ, με αποτέλεσμα οι μαθητές να είναι περισσότερο παρακινημένοι από ό, τι ήταν στα συνηθισμένα κουίζ. Παράλληλα, μέσα από τη λειτουργία της Space<br>Race, όπου οι απαντήσεις δίνονται από ομάδες<br>μαθητών, ενισχύεται η ομαδοσυνεργαστική διαδικασία<br>και ο ευγενής συναγωνισμός. Όπως αναφέρεται και<br>σε άρθρο των Ferrándiz, Puentes, Παράλληλα, μέσα από τη λειτουργία της Space<br>Race, όπου οι απαντήσεις δίνονται από ομάδες<br>μαθητών, ενισχύεται η ομαδοσυνεργαστική διαδικασία<br>και ο ευγενής συναγωνισμός. Όπως αναφέρεται και<br>σε άρθρο των Ferrándiz, Puentes,

να ειπωθεί πως η σχολική πραγματικότητα επωφελείται καθώς η εφαρμογή ενισχύει τις ταυτόχρονα προωθείται η μάθηση του διδακτέου αντικειμένου.

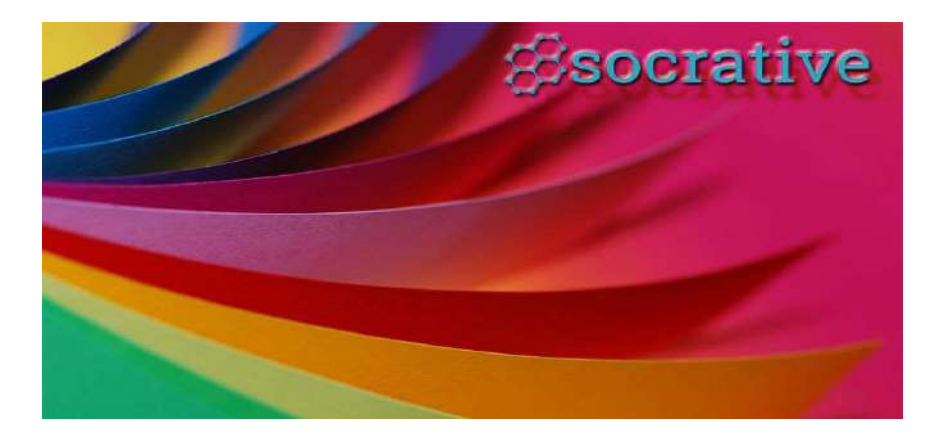

Οι μαθητές δεν είναι απαραίτητο να έχουν λογαριασμό στη συγκεκριμένη εφαρμογή. Το Οι μαθητές δεν είναι απαραίτητο να έχουν<br>λογαριασμό στη συγκεκριμένη εφαρμογή. Το<br>Socrative διαθέτει την εφαρμογή για τον<br>εκπαιδευτικό και την εφαρμογή για τον<br>μαθητή. Ο εκπαιδευτικός πρέπει να κάνει<br>εγγραφή, σε αντίθεση εκπαιδευτικό και την εφαρμογή για το μαθητή. Ο εκπαιδευτικός πρέπει να κάνει εγγραφή, σε αντίθεση με το μαθητή που χρειάζεται μόνο τον κωδικό του δωματίου (Room), που θα του κοινοποιηθεί από τον εκπαιδευτικό. Οι μαθητές δεν είναι απαραίτητο να έχουν<br>λογαριασμό στη συγκεκριμένη εφαρμογή. Το<br>εκπαιδευτικό και την εφαρμογή για τον<br>μαθητή. Ο εκπαιδευτικός πρέπει να κάνει<br>εγγραφή, σε αντίθεση με το μαθητή που<br>χρειάζεται μόνο τον κωδ

Μόλις συνδεθεί θα δει τον πίνακα ελέγχου της εφαρμογής και ένα κωδικό στο κέντρο του επάνω μέρους. Στην εικόνα που ακολουθεί, το δωμάτιο (Room)έχει κωδικό TGSMG7AWG. Αυτός είναι ο κωδικός που πρέπει να κοινοποιήσει στους μαθητές. Οι μαθητές επιλέγουν student login, βάζουν τον κωδικό και μετά το όνομα τους και εγγραφή, σε αντίθεση με το μαθητή που<br>χρειάζεται μόνο τον κωδικό του δωματίου<br>(Room), που θα του κοινοποιηθεί από τον<br>εκπαιδευτικό.<br>Από τον επίσημο Ιστότοπο ο δάσκαλος<br>κάνει εγγραφή (Teacher Login).<br>Μόλις συνδεθεί θα δει εφαρμογής, επιτρέπεται η δημιουργία ενός μόνο δωματίου.

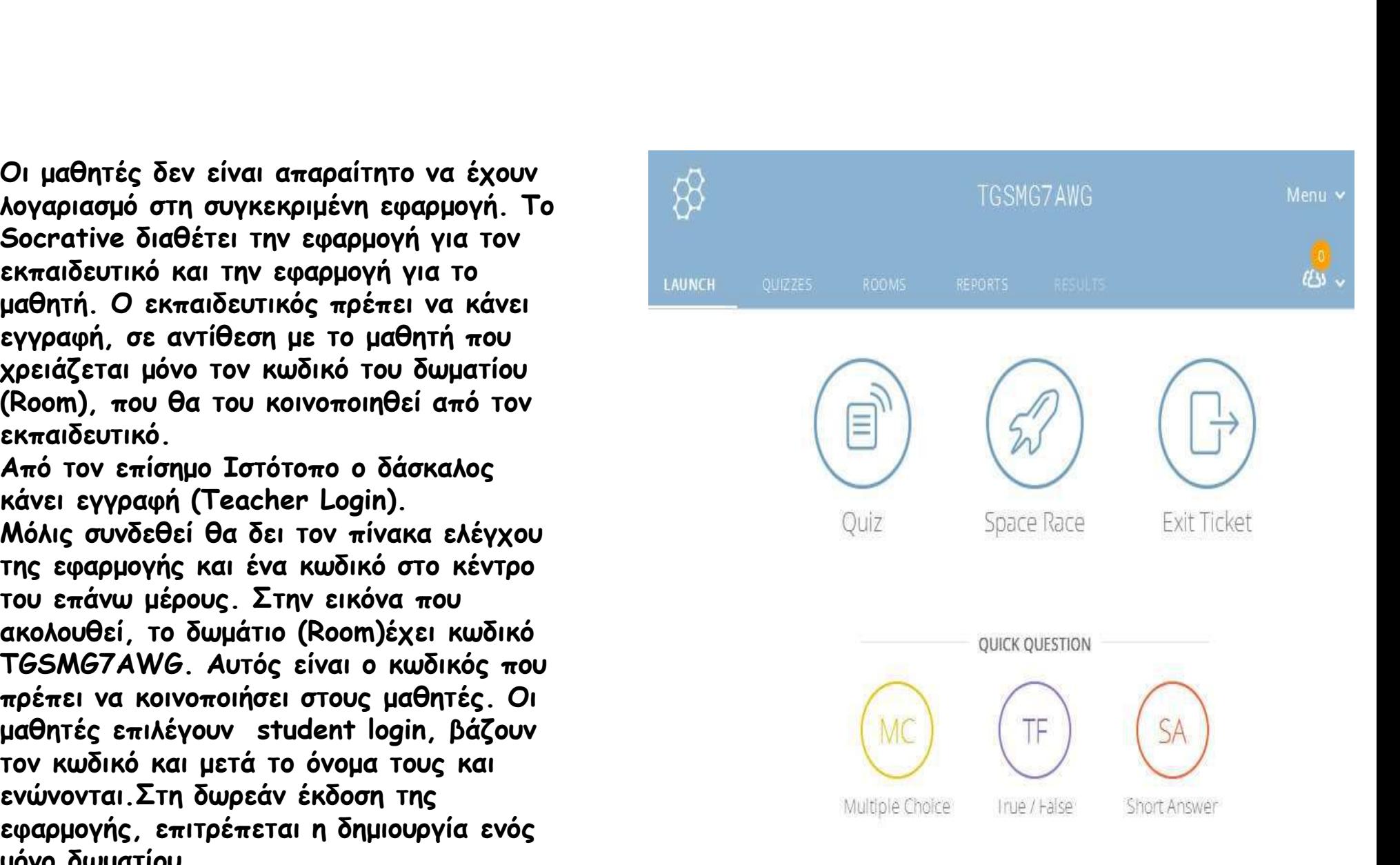

Ο μαθητής έχει 3 επιλογές για να **Ελλαμβρία με το μεριστ**ουίζ απαντήσει:

Ο μαθητής έχει 3 επιλογές για να<br>απαντήσει:<br>α) Instant Feedback (ο μαθητής απαντά<br>μία μία τις ερωτήσεις, χωρίς να βλέπει την<br>επόμενη και χωρίς να μπορεί να αλλάξει την<br>απάντησή του). Ο μαθητής έχει 3 επιλογές για να<br>απαντήσει:<br>α) Instant Feedback (ο μαθητής απαντά<br>μία μία τις ερωτήσεις, χωρίς να βλέπει την<br>επόμενη και χωρίς να μπορεί να αλλάξει την<br>απάντησή του).<br>Α) Onen Navigation (ο μαθητής μπορεί ν επόμενη και χωρίς να μπορεί να αλλάξει την<br>πρώτησή του) απάντησή του).

Ο μαθητής έχει 3 επιλογές για να<br>απαντήσει:<br>α) Instant Feedback (ο μαθητής απαντά<br>μία μία τις ερωτήσεις, χωρίς να βλέπει την<br>επόμενη και χωρίς να μπορεί να αλλάξει την<br>απάντησή του).<br>β) Open Navigation (ο μαθητής μπορεί προσπελάσει όλες τις ερωτήσεις, να αποφασίσει ποια θα απαντήσει πρώτα και να αλλάξει την απάντησή του όσες φορές θέλει<br>πουν την υποβάλλει ροιστικά) πριν την υποβάλλει οριστικά). α) Instant Feedback (ο μαθητής απαντά<br>μία μία τις ερωτήσεις, χωρίς να βλέπει την<br>επόμενη και χωρίς να μπορεί να αλλάξει την<br>απάντησή του).<br>β) Open Navigation (ο μαθητής μπορεί να<br>προσπελάσει όλες τις ερωτήσεις, να<br>αποφασί

τη σειρά των ερωτήσεων σε πραγματικό διαθέτουν υπολογιστές ή κινητές συσκευές στην τάξη). β) Open Navigation (ο μαθητής μπορεί να<br>προσπελάσει όλες τις ερωτήσεις, να<br>αποφασίσει ποια θα απαντήσει πρώτα και να<br>αλλάξει την απάντησή του όσες φορές θέλει<br>πριν την υποβάλλει οριστικά).<br>γ) Teacher Paced (ο εκπαιδευτικό

Αφού οριστεί η μέθοδος πρόσβασης πατάμε START και είμαστε έτοιμοι να διαθέσουμε

![](_page_10_Picture_5.jpeg)

Για να καταλάβουμε πως λειτουργεί θα το δούμε και από την εφαρμογή του μαθητή: Για να καταλάβουμε <del>π</del>ως λειτουργεί θα το δούμε <sup>Ο</sup>α γυρίσουμε τώρα στην εφαρμογή του<br>Και από την εφαρμογή του μαθητή: <sup>να δ</sup>ούμε στο μενού RESULTS, τις επιί<br>Κατά την είσοδο επιλέγουμε Student Login και οπάντησαν.<br>Θα φαι οποίο θα συμμετέχουμε. Αυτός είναι ο κωδικός που δημιουργήσαμε ως εκπαιδευτικοί και θα κοινοποιήσουμε στους μαθητές μας. Πατάμε Join. Στη συνέχεια θα μας ζητηθεί το όνομά μας το οποίο και θα πληκτρολογήσουμε.

Μόλις ολοκληρώσουμε τα παραπάνω θα αποκτήσουμε πρόσβαση στις ερωτήσεις του quiz, για να τις απαντήσουμε.

Θα γυρίσουμε τώρα στην εφαρμογή του εκπαιδευτικού για να δούμε στο μενού RESULTS, τις επιδόσεις όσων απάντησαν.

θα μας ζητηθεί ο κωδικός του δωματίου στο Θα γυρίσουμε τώρα στην εφαρμογή του εκ<del>π</del>αιδευτικού για<br>να δούμε στο μενού RESULTS, τις επιδόσεις όσων<br>απάντησαν.<br>Θα δούμε τον/τους μαθητή/ές που απάντησαν, με τις<br>απαντήσεις τους και τα ποσοστά επιτυχίας.<br>Μόλις πατήσετε απαντήσεις τους και τα ποσοστά επιτυχίας. Μόλις πατήσετε το Finish, θα έχετε επιπλέον τη δυνατότητα να εκτυπώσετε τα αποτελέσματα ή να τα κατεβάσετε στον υπολογιστή σας ως λογιστικό φύλλο για περαιτέρω επεξεργασία.

> Αξίζει να σημειώσουμε πως η εφαρμογή "παίζει" άψογα σε κινητές συσκευές (tablet, τηλέφωνα) και η μόνη πρόκληση είναι η χρήση των συσκευών αυτών στην τάξη ώστε να έχουμε εφαρμογή σε πραγματικό χρόνο.

![](_page_11_Picture_86.jpeg)

![](_page_11_Picture_87.jpeg)

Click on Question #s or Class Total %s for a detailed question view

![](_page_12_Picture_0.jpeg)

![](_page_12_Picture_1.jpeg)

- Εφαρμογή που βοηθά να<br>επιλέξουμε ανάμεσα σε<br>αριθμό συγκεκριμένων επιλέξουμε ανάμεσα σε αριθμό συγκεκριμένων της Βαρισμό επιλογών που θα ορίσουμε από πριν.
- 
- Δεν απαιτείται εγγραφή.

![](_page_12_Picture_5.jpeg)

**ικαταιγισμός ιδεών των μαθητών μας σε ψηφιακή μορφή.**<br>
καταιγισμός ιδεών των μαθητών μας σε ψηφιακή μορφή.<br>
Απλό στη χρήση, μπορεί να χρησιμοποιηθεί (δίνοντας το link της ερώτησης που δημιουργούμε) για σύγχρονη<br>
online α **δο ΑΠSWEP GOPOCA**<br>
Με το AnswerGarden, αποτυπώνεται εύκολα ο<br>
καταιγισμός ιδεών των μαθητών μας σε ψηφιακή μορφή.<br>
Απλό στη χρήση, μπορεί να χρησιμοποιηθεί (δίνοντας το<br>
link της ερώτησης που δημιουργούμε) για σύγχρονη<br> • Με το AnswerGarden, αποτυπώνεται εύκολα ο<br>• καταιγισμός ιδεών των μαθητών μας σε ψηφιακή μορφή.<br>• Απλό στη χρήση, μπορεί να χρησιμοποιηθεί (δίνοντας το<br>• Πίκ της εφώτησης που δημιουργούμε) για σύγχρονη<br>• Με την επιλογή

- Με το AnswerGarden, αποτυπώνεται εύκολα ο καταιγισμός ιδεών των μαθητών μας σε ψηφιακή μορφή.
- Απλό στη χρήση, μπορεί να χρησιμοποιηθεί (δίνοντας το
- ένα νέο θέμα/μια νέα ερώτηση για τους μαθητές.
- Η απάντηση μπορεί να είναι έως 20 ή έως 40 χαρακτήρες, να επιλέξουμε κεφαλαία ή/και πεζά **την τραντήρη της την επισκ**ομήση του καταπολειτικό της του του του<br>νοάιμιατα Μπορούμε να στείλουμε το answeraarden που παποσοφροςγάτος <sup>ο γάτος δαρείος</sup> σταχτοπούτα φαλικομορ **γραμματα. Μπορούλημα το απουσιώνεται εύκολα ο**<br>
καταγγραμός ιδεύν των μαθητών μας σε ψηφιακή μορφή.<br>
καταγγραμός ιδεύν των μαθητών μας σε ψηφιακή μορφή.<br>
Μπορούληση παρεί να εγωτηση του δημιουργούμε για σύγχρονη<br>
Μπορού δημιουργήσαμε στο mail μας και να δώσουμε ένα κωδικό<br>δημιουργό ιδεύν των μαθητών μας σε ψηφιακή μορφή.<br>Επιλό στη χρήση, μπορεί να χρησιμοποιηθεί (δίνοντας το<br>link της ερώτησης που δημιουργούμε) για σύγχρονη<br>online ανατροφ για μελλοντική επεξεργασία.
- δημιουργήσαμε, είτε δίνοντας το link (https://answergarden.ch/number), είτε (embed), είτε ως εικόνα QR.
- τις αποθηκεύσουμε με τη μορφή εικόνας.
- Δεν απαιτείται εγγραφή.

• Μπορούμε να μοιραστούμε (επευτοποίηκαν που προσύψε το answergarden που προσύψε το answergarden που προσύψε το answergarden που προσύψε το answergarden που προσύψε το answergarden που προσύψε το answergarden που προσύψε We το AnswerGarden, αποτυπώνεται εύκολα ο<br>
καταιγισμός ιδεύν των μαθητών μας σε ψηφιακή μορφή. Αποτιπποιεί του το AnswerGarden (δίνοντας το AnswerGarden Simmum feedback<br>
ink της ερώτησης που δημιουργόφιε και που συμμετέχ • Τις απαντήσεις μπορούμε να τις εξάγουμε (export) σε εναιο τη χρησιμα της επιτροποιής της προσώμα στη χρησιματικού του πρόσωπο του πρόσωπο του πρόσωπο του πρόσωπο του πρόσωπο του πρόσωπο του πρόσωπο του πρόσωπο του πρόσωπο του πρόσωπο του πρόσωπο του πρόσωπο του πρόσωπο το

To StudyStack είναι μια εφαρμογή που βοηθά τα παιδιά<br>Το StudyStack είναι μια εφαρμογή που βοηθά τα παιδιά<br>δημιουργούν τις δικές τους κάρτες (flashcards) ή<br>χρησιμονή Διπές οι κάρτες μπρορύν να χρησιμοποιηθούν Variation of the computer of the matrices of the matrices of the matrices of the matrices of the matrices of the matrices of the matrices of the matrices of the matrices of the matrices of the matrices of the matrices of δημιουργούν τις δικές τους κάρτες (flashcards) ή χρησιμοποιούν κάρτες που υπάρχουν έτοιμες στην εφαρμογή. Αυτές οι κάρτες μπορούν να χρησιμοποιηθούν με ποικίλους τρόπους και αυτό κάνει τη διαδικασία ενδιαφέρουσα. Γο StudyStack είναι μια εφαρμογή που βοηθά τα παιδια απομνημονεύουν πληροφορίες. Δάσκαλοι και μαθητ<br>δημιουργούν τις δικές τους κάρτες (flashcards) ή<br>κρησιμοποιούν κάρτες που υπάρχουν έτοιμες στην<br>εποικίλους τρόπους και αυ

![](_page_14_Picture_2.jpeg)

![](_page_14_Picture_39.jpeg)

![](_page_14_Picture_40.jpeg)

### Μετά προσθέτεις τα δεδομένα που θέλεις, πατάς Save changes και προχωράς ακολουθώντας τις οδηγίες

![](_page_15_Picture_7.jpeg)

## Ανάλογα με το θέμα επιλέγεις ερωτήσεις και απαντήσεις, πατάς Save changes και προχωράς

![](_page_16_Picture_7.jpeg)

## Click here to start studying

![](_page_17_Picture_6.jpeg)

![](_page_18_Picture_0.jpeg)

• Τα παιδιά μπορούν να κάνουν δική τους εγγραφή στην πλατφόρμα. Αν δεν έχουν λογαριασμό, ο εκπαιδευτικός τους στέλνει τον σύνδεσμο για μια δραστηριότητα σε μια πλατφόρμα που ήδη χρησιμοποιούν π.χ. Teams

![](_page_19_Figure_0.jpeg)

Άλλες δυνατότητες του Studystack

![](_page_20_Picture_4.jpeg)

Στο σεμινάριο, εκτός από τις εφαρμογές που παρουσιάστηκαν, έγινε αναφορά στα φαινόμενα Bullying και Cyberbullying, καθώς και στο Online Meanness.

Χρήσιμες ιστοσελίδες για τα πιο πάνω: https://www.commonsense.org/ https://my.pblworks.org/project/stand-or-stand

![](_page_21_Picture_2.jpeg)